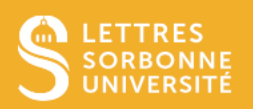

Dans Outlook (windows), vous pouvez différer l'envoi d'un mail.

1. Deux cas se présentent :

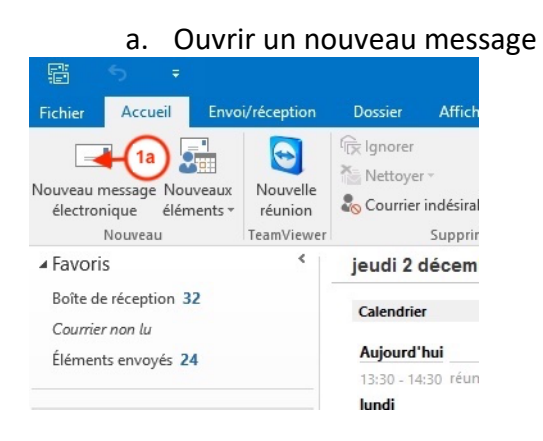

b. Répondre à un message : double-cliquer sur le message et dans la nouvelle fenêtre cliquer sur *Répondre* ou *Répondre à tous*

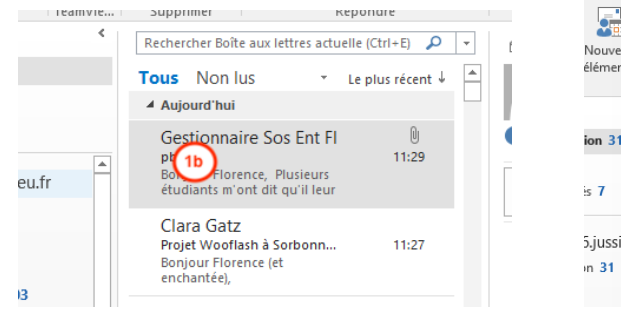

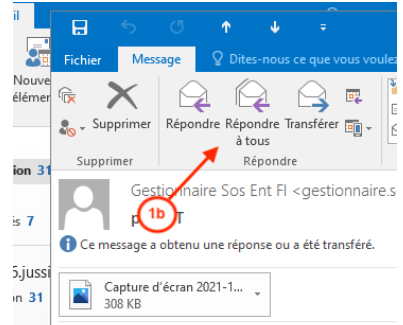

Service informatique pour la pédagogie et la recherche – SIPR https://hotline.sorbonne-universite.fr

- 2. Si c'est un nouveau message, saisir les destinataires, l'objet et le corps du message
- 3. Cliquer sur *Options*
- 4. Cliquer sur *Différer la livraison*

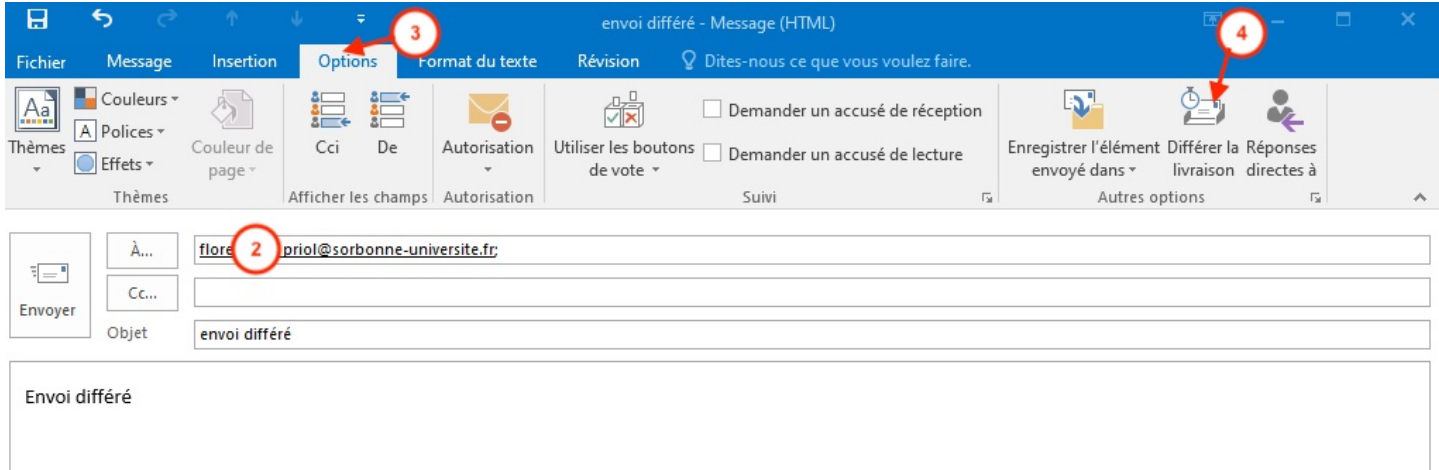

## La fenêtre *Propriétés* apparait

- 5. Cocher la case *Ne pas envoyer avant*
- 6. Choisir la date et l'heure
- 7. Cliquer sur *Fermer*

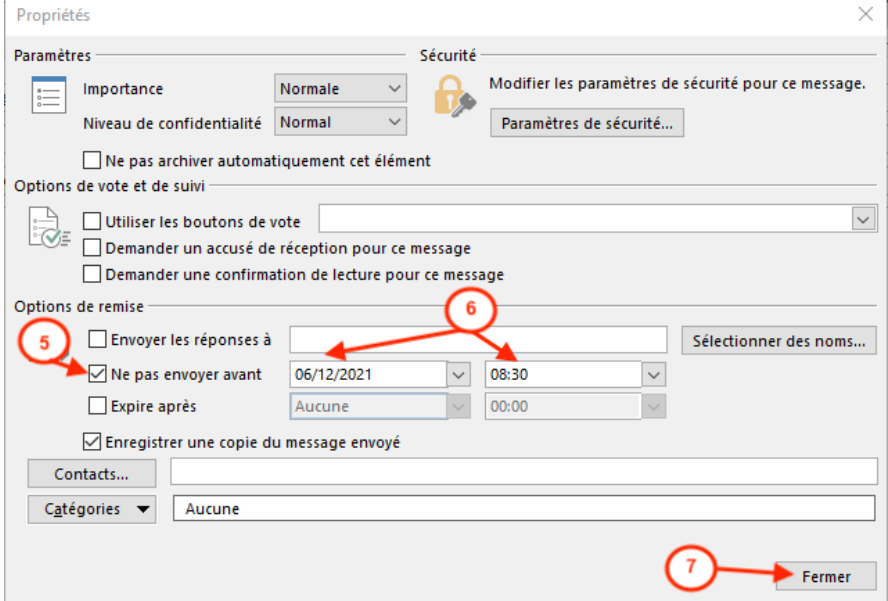

8. Cliquer sur *Envoyer*, le message se range dans la *Boite d'envoi*

Service informatique pour la pédagogie et la recherche – SIPR https://hotline.sorbonne-universite.fr

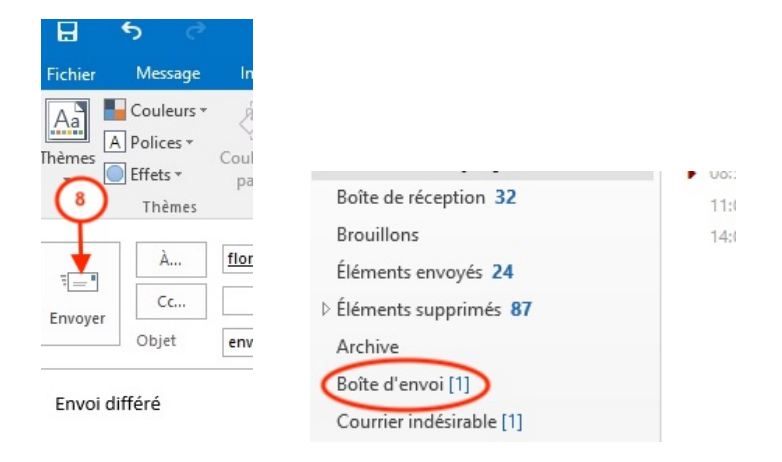

## **ATTENTION**,

En laissant Outlook ouvert, le message sera transmis à la date et heure spécifiée.

En fermant Outlook, il faut

9. Cliquer sur *Quitter et envoyer plus tard*.

Le message ne peut pas être envoyé quand outlook est fermé. Il sera envoyé à la réouverture de Outlook, dès que la date et l'heure spécifiées seront dépassées.

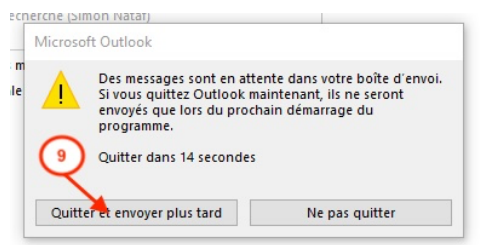

Service informatique pour la pédagogie et la recherche – SIPR https://hotline.sorbonne-universite.fr